# Your Home Page

All of your applications and permits (filings) organized on one page.

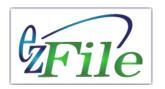

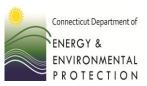

### From Here You Can....

- Start a new filing
- Save a draft
- Modify an existing filing
- Copy an application as a template
- Sort by type, status, ID number
- View a filing (PDF)
- Attach supporting documents
- View messages from DEEP
- Delete an open filing

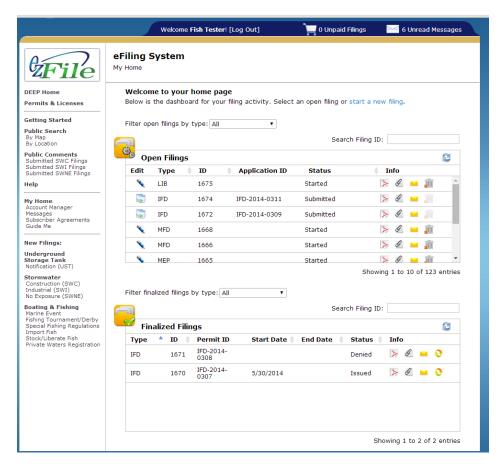

### Your Home Page

(The Layout)

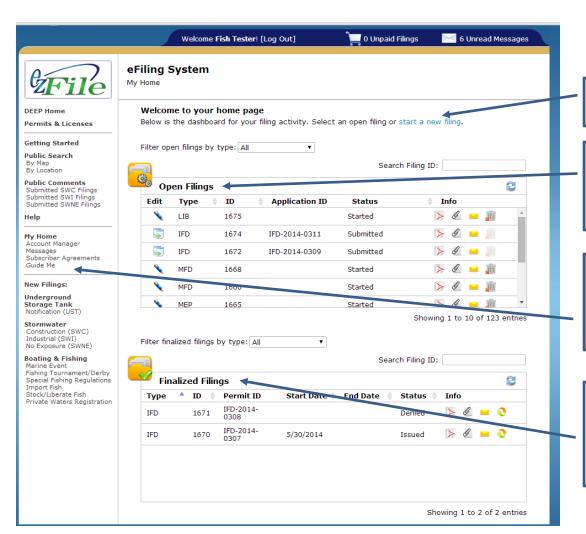

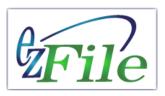

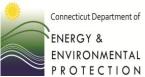

#### Link to Start a New Filing

**Open Filings:** applications you are currently working on or are waiting for a DEEP decision.

**Quick Links:** to a variety of ezFile functions including searching and account management.

**Finalized Filings:** applications that have had a DEEP decision.

## Your Home Page

### (Filing Functions)

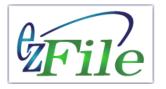

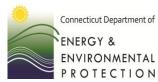

**Open Filing Columns** (those with up/down arrows can be sorted)

**Edit:** Icons representing different functions. A "pencil" indicates an application in progress or one that has not been submitted; "pages" indicate copy all data except event date to a new application.

**Type:** Permit application type

**ID:** The filing number (ID)

**Application ID:** Appears after successful submission to

DEEP.

**Status:** In progress or submitted.

**Info:** Icons with additional functions; view, attach file,

messages about the filing, delete.

**Finalized Filing Columns** (those with up/down

arrows can be sorted)

**Type:** Permit application type

**ID:** The filing number (ID)

**Permit ID:** Appears after DEEP decision regarding this

application.

**Start Date/End Date:** Of the permitted event.

**Status:** DEEP decision regarding this application.

**Info:** Icons with additional functions; view, attach file,

messages about the filing, delete.

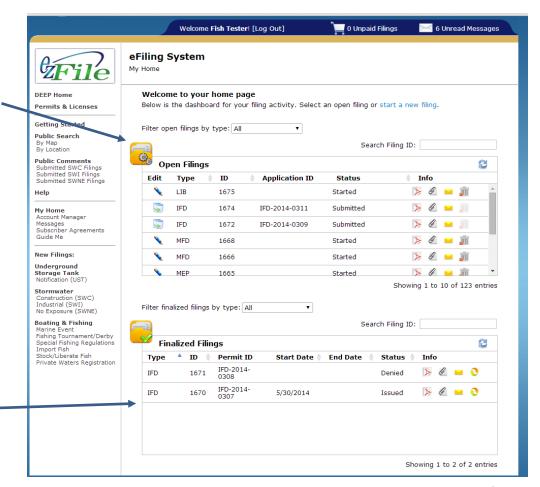